# BOSE

# CASQUE PERFORMANCE NOISE CANCELLING HEADPHONES 700 SILVE

# MANUEL D'UTILISATION

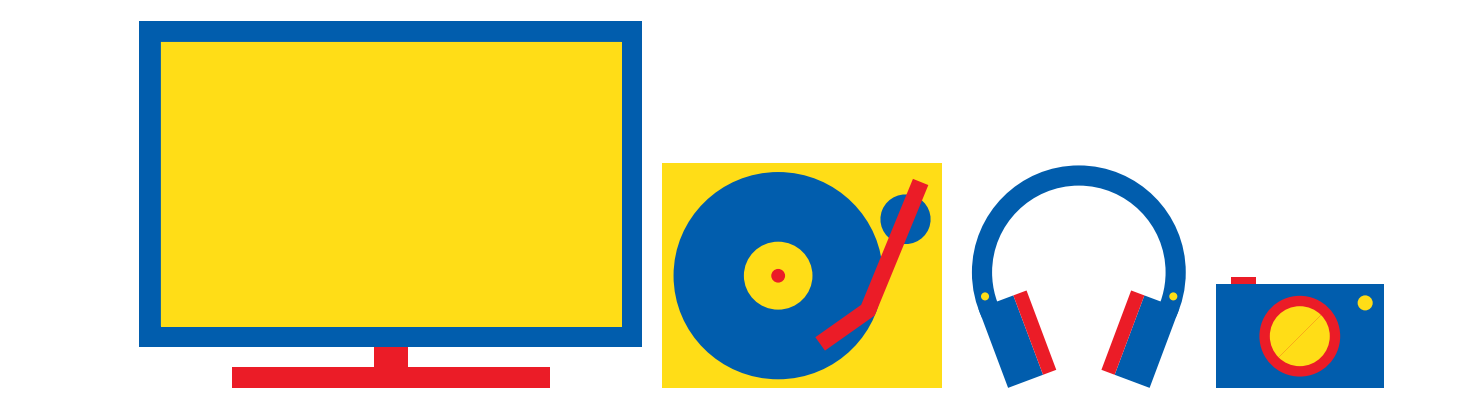

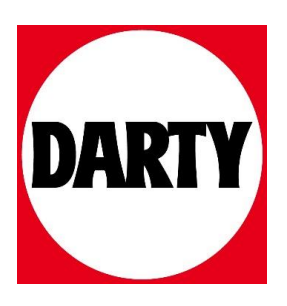

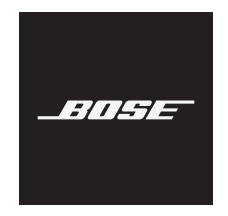

# **NOISE CANCELLING HEADPHONES 700**

# **Lisez toutes les consignes de sécurité et les instructions d'utilisation.**

## **Instructions importantes relatives à la sécurité**

- 1. Lisez attentivement ces instructions.
- 2. Conservez ces instructions.
- 3. Respectez tous les avertissements.
- 4. Suivez toutes les instructions.
- 5. N'utilisez pas cet appareil à proximité de l'eau ou d'une source d'humidité.
- 6. Utilisez uniquement un chiffon sec pour le nettoyage.
- 7. Utilisez uniquement les accessoires spécifiés par le fabricant.
- 8. Confiez toute réparation à du personnel qualifié. Une réparation est nécessaire lorsque l'appareil a été endommagé de quelque façon que ce soit (endommagement du cordon d'alimentation ou de la fiche électrique, renversement d'un liquide ou de tout objet sur l'appareil, exposition de l'appareil à la pluie ou à l'humidité, dysfonctionnement, chute de l'appareil, etc.).

### **AVERTISSEMENTS/PRÉCAUTIONS**

- Veillez à NE PAS utiliser le casque à un volume élevé pendant une période prolongée. – Pour éviter des dommages auditifs, utilisez votre casque à un volume confortable, mais modéré.
	- Baissez le volume de l'appareil avant de placer le casque sur les oreilles, puis augmentez le volume progressivement jusqu'à ce que le niveau d'écoute vous convienne.
- Veillez à NE PAS utiliser le casque pendant que vous conduisez un véhicule pour passer ou recevoir des appels.
- Veillez à NE PAS utiliser le casque avec la fonction de réduction des bruits ambiants activée si le fait de ne pas entendre les bruits environnants peut vous mettre en danger ou mettre en danger d'autres personnes, notamment lorsque vous faites de la bicyclette, vous promenez près d'une route fréquentée, d'un chantier, d'une ligne de chemin de fer, etc., et veillez à toujours respecter les lois applicables relatives à l'utilisation d'un casque.
	- Retirez le casque ou utilisez le casque après avoir désactivé la fonction de réduction des bruits ambiants, puis réglez le volume de façon à pouvoir entendre les bruits environnants, notamment les alarmes et les signaux d'avertissement.
	- Rappel important : les sons que vous identifiez normalement comme rappels ou avertissements peuvent varier lorsque vous utilisez le casque.
- Veillez à NE PAS utiliser les écouteurs s'ils émettent un son anormalement élevé. Le cas échéant, éteignez les écouteurs et contactez le service client de Bose.
- Si vous ressentez de la chaleur ou une perte de signal audio, retirez immédiatement les écouteurs.
- Veillez à NE PAS utiliser les adaptateurs pour téléphone portable pour connecter les écouteurs au système audio des cabines d'avion. Le dégagement de chaleur qui en résulterait est susceptible de provoquer des brûlures ou d'endommager les écouteurs.
- Veillez à NE PAS utiliser les écouteurs comme dispositif de communication d'aviation, hormis en cas d'urgence.
	- Aucun son ne sera disponible si la batterie est déchargée ou mal installée, ce qui peut provoquer un échec des communications pendant le pilotage d'un avion.
	- Les niveaux de bruit ambiant extrêmement élevés, qui sont courants avec les avions à hélice, peuvent gêner la réception claire des communications, en particulier lors des phases de décollage et de montée.
	- Le casque n'est pas conçu pour les conditions ambiantes (altitude, température, pression) courantes dans les avions non commerciaux, ce qui peut provoquer des interférences nuisibles aux communications vitales.

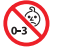

Certaines pièces présentent un risque de suffocation. Ne les laissez pas à la portée des enfants de moins de 3 ans.

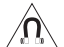

Ce produit contient des composants magnétiques. Consultez votre médecin afin de savoir si ces composants peuvent avoir une incidence sur un dispositif médical implantable.

- Afin de limiter les risques d'incendie ou d'électrocution, veillez à NE PAS exposer ce produit à la pluie ou à l'humidité.
- Protégez l'appareil de tout risque de ruissellement ou d'éclaboussure. Ne placez pas d'objets contenant des liquides, tels que des vases, sur l'appareil ou à proximité.
- Veillez à NE PAS effectuer de modifications non autorisées sur ce produit.
- Utilisez ce produit uniquement avec un adaptateur secteur certifié conforme aux réglementations en vigueur (p. ex., UL, CSA, VDE, CCC).
- N'exposez pas les produits contenant des piles ou des batteries à une chaleur excessive (ne les placez pas à la lumière directe du soleil, près d'un feu ou de toute autre source de chaleur).
- Veillez à NE PAS porter le casque pendant la charge.
- Le casque ne fonctionne pas pendant la charge.

REMARQUE : cet appareil a fait l'objet de tests prouvant sa conformité aux limites imposées aux appareils numériques de classe B, conformément à la partie 15 de la réglementation de la FCC. Ces limites sont conçues pour offrir une protection raisonnable contre les interférences nuisibles dans une installation résidentielle. Cet appareil génère, utilise et est susceptible d'émettre de l'énergie à des fréquences radio. À ce titre, s'il n'est pas installé ou utilisé conformément aux instructions, il est susceptible de perturber les communications radio. Cependant, il n'est nullement garanti que de telles perturbations ne se produisent pas dans une installation donnée. Si cet appareil perturbe effectivement la réception de la radio ou de la télévision (ce qui peut être vérifié en allumant et en éteignant l'appareil), vous êtes invité à tenter de remédier au problème en prenant une ou plusieurs des mesures ci-dessous :

- Réorientez ou déplacez l'antenne de réception.
- Augmentez la distance séparant le matériel du récepteur.
- Connectez l'appareil à une prise reliée à un circuit différent de celui auquel est branché l'amplificateur.
- Consultez votre revendeur ou un technicien radio/TV expérimenté pour obtenir de l'aide.

Toute modification non autorisée expressément par Bose Corporation est susceptible d'annuler le droit de l'utilisateur d'utiliser cet appareil.

Cet appareil est conforme à la partie 15 de la réglementation de la FCC, ainsi qu'aux normes RSS exemptes de licence d'Industrie Canada. L'utilisation de cet appareil est soumise aux conditions suivantes : (1) cet appareil ne doit pas provoquer d'interférences et (2) il doit tolérer les interférences externes, y compris celles susceptibles de provoquer un dysfonctionnement.

Cet appareil est conforme aux réglementations de la FCC et d'Industrie Canada relatives aux limites d'exposition aux rayonnements électromagnétiques pour le grand public. Il ne doit pas être installé ni utilisé avec un autre émetteur radio ou son antenne.

### **CAN ICES-3 (B)/NMB-3(B)**

Bose Corporation déclare que ce produit est conforme aux critères essentiels et autres dispositions de la directive 2014/53/UE et des autres directives européennes applicables. L'attestation complète de conformité est disponible à l'adresse www.Bose.com/compliance

### **Pour l'Europe**,

### **Bande de fréquences comprise entre 2 400 et 2 483,5 MHz** :

*Bluetooth* : puissance de transmission maximale inférieure à 20 dBm P.I.R.E.

*Bluetooth* faible énergie : densité spectrale de puissance maximale inférieure à 10 dBm/MHz P.I.R.E.

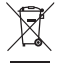

Ce symbole signifie que le produit ne doit pas être jeté avec les déchets ménagers, mais déposé dans un centre de collecte approprié pour recyclage. Une mise au rebut et un recyclage adéquats permettent de protéger les ressources naturelles, la santé humaine et l'environnement. Pour plus d'informations sur l'élimination et le recyclage de ce produit, contactez votre mairie, votre service de ramassage des ordures ou le magasin où vous l'avez acheté.

### **Règles de gestion relatives aux appareils à radiofréquences de faible puissance Article XII**

Conformément aux « Règles de gestion relatives aux appareils à radiofréquences de faible puissance », en l'absence d'autorisation de la NCC, les organisations, entreprises ou utilisateurs ne sont pas autorisés à modifier la fréquence, à améliorer la puissance de transmission ou à altérer les caractéristiques d'origine et les performances d'un appareil à radiofréquences de faible puissance approuvé.

### **Article XIV**

Les appareils à radiofréquences de faible puissance ne doivent avoir aucune incidence sur la sécurité des avions ni provoquer d'interférences avec les communications légales ; dans le cas contraire, l'utilisateur devra immédiatement cesser d'utiliser l'appareil jusqu'à l'absence complète d'interférences. Par communications légales nous entendons les communications radio établies conformément au Telecommunications Act.

Type de produit : **appareils sans fil de petite taille (appareils sans fil pour systèmes de communication de données sans fil)**, numéro de certification R-C-BFM-423352, numéro de modèle 423352

**N'essayez PAS** d'extraire la batterie rechargeable lithium-ion de cet appareil. Pour extraire la batterie, contactez votre revendeur Bose local ou un professionnel qualifié.

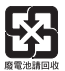

**Mettez au rebut les piles usagées conformément aux réglementations locales**. Ne les incinérez pas.

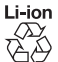

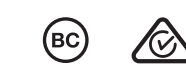

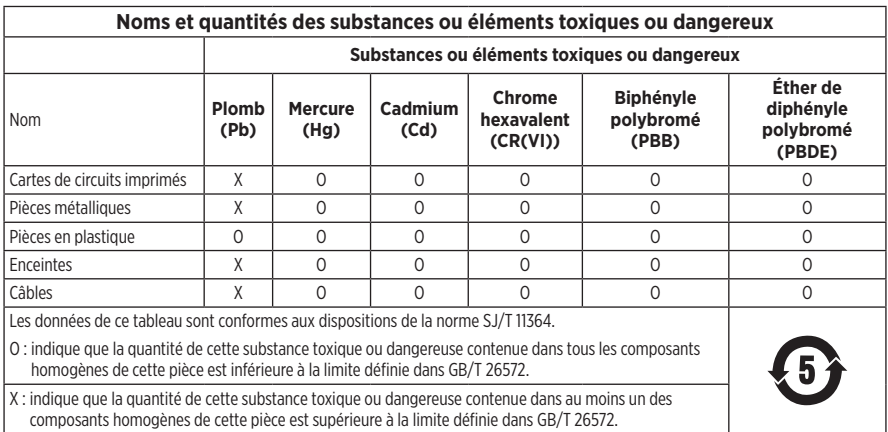

**Date de fabrication** : le huitième chiffre du numéro de série indique l'année de fabrication ; par exemple, « 9 » correspond à 2009 ou à 2019.

**Importateur pour la Chine** : Bose Electronics (Shanghai) Company Limited, Part C, Plan 9, No. 353 North Riying Road, Chine (Shanghaï) Pilot Free Trade Zone

**Importateur pour l'UE** : Bose Products B.V., Gorslaan 60, 1441 RG Purmerend, Pays-Bas

**Importateur pour Taïwan** : Bose Taiwan Branch, 9F-A1, No.10, Section 3, Minsheng East Road, Taipei City 104 Numéro de téléphone à Taïwan : +886-2-2514 7676

**Importateur pour le Mexique** : Bose de México, S. de R.L. de C.V., Paseo de las Palmas 405-204, Lomas de Chapultepec, 11000 México, D.F. Numéro de téléphone : +5255 (5202) 3545

**Plage de températures lors de la charge :** 0 °C à 45 °C

**Plage de températures lors de la décharge :** -20 °C à 60 °C

**Modèle :** 423352

**CMIIT ID :** XXXXXXXXXX

**Origine : Chine** 

Amazon, Alexa, Amazon Music et tous les logos associés sont des marques de commerce d'Amazon, Inc., ou de ses filiales.

Apple, le logo Apple, iPad, iPhone et iPod sont des marques de commerce d'Apple Inc., déposées aux États-Unis et dans d'autres pays. La marque de commerce « iPhone » est utilisée au Japon sous licence d'Aiphone K.K. App Store est une marque de service d'Apple Inc.

L'utilisation de la mention « Made for Apple » signifie qu'un accessoire a été conçu pour se connecter spécifiquement à ou aux produits Apple identifiés, et que son fabricant certifie la conformité avec les standards de performances d'Apple. La société Apple décline toute responsabilité relative au fonctionnement de cet appareil ou à sa conformité aux normes de sécurité.

L'appellation et les logos *Bluetooth*® sont des marques déposées de Bluetooth SIG, Inc., utilisées sous licence par Bose Corporation.

Google, Google Maps, Google Play et les autres marques et logos associés sont des marques de commerce de Google LLC.

Wi-Fi est une marque déposée de Wi-Fi Alliance®.

Bose, Bose Music et Bose Noise Cancelling Headphones sont des marques de commerce de Bose Corporation.

Siège de Bose Corporation : 1-877-230-5639

©2019 Bose Corporation. Toute reproduction, modification, distribution ou autre utilisation, même partielle, de ce document est interdite sans autorisation écrite préalable.

### **Zlib license**

© 2011 Petteri Aimonen <jpa at nanopb.mail.kapsi.fi>

This software is provided 'as-is', without any express or implied warranty. In no event will the authors be held liable for any damages arising from the use of this software.

- 1. Permission is granted to anyone to use this software for any purpose, including commercial applications, and to alter it and redistribute it freely, subject to the following restrictions:
- 2. The origin of this software must not be misrepresented; you must not claim that you wrote the original software. If you use this software in a product, an acknowledgment in the product documentation would be appreciated but is not required.
- 3. Altered source versions must be plainly marked as such, and must not be misrepresented as being the original software.
- 4. This notice may not be removed or altered from any source distribution.

### **Apache License**

Version 2.0, January 2004

<http://www.apache.org/licenses/>

TERMS AND CONDITIONS FOR USE, REPRODUCTION, AND DISTRIBUTION

1. Definitions.

"License" shall mean the terms and conditions for use, reproduction, and distribution as defined by Sections 1 through 9 of this document.

"Licensor" shall mean the copyright owner or entity authorized by the copyright owner that is granting the License.

"Legal Entity" shall mean the union of the acting entity and all other entities that control, are controlled by, or are under common control with that entity. For the purposes of this definition, "control" means (i) the power, direct or indirect, to cause the direction or management of such entity, whether by contract or otherwise, or (ii) ownership of fifty percent (50%) or more of the outstanding shares, or (iii) beneficial ownership of such entity.

"You" (or "Your") shall mean an individual or Legal Entity exercising permissions granted by this License.

"Source" form shall mean the preferred form for making modifications, including but not limited to software source code, documentation source, and configuration files.

"Object" form shall mean any form resulting from mechanical transformation or translation of a Source form, including but not limited to compiled object code, generated documentation, and conversions to other media types.

"Work" shall mean the work of authorship, whether in Source or Object form, made available under the License, as indicated by a copyright notice that is included in or attached to the work (an example is provided in the Appendix below).

"Derivative Works" shall mean any work, whether in Source or Object form, that is based on (or derived from) the Work and for which the editorial revisions, annotations, elaborations, or other modifications represent, as a whole, an original work of authorship. For the purposes of this License, Derivative Works shall not include works that remain separable from, or merely link (or bind by name) to the interfaces of, the Work and Derivative Works thereof.

"Contribution" shall mean any work of authorship, including the original version of the Work and any modifications or additions to that Work or Derivative Works thereof, that is intentionally submitted to Licensor for inclusion in the Work by the copyright owner or by an individual or Legal Entity authorized to submit on behalf of the copyright owner. For the purposes of this definition, "submitted" means any form of electronic, verbal, or written communication sent to the Licensor or its representatives, including but not limited to communication on electronic mailing lists, source code control systems, and issue tracking systems that are managed by, or on behalf of, the Licensor for the purpose of discussing and improving the Work, but excluding communication that is conspicuously marked or otherwise designated in writing by the copyright owner as "Not a Contribution."

"Contributor" shall mean Licensor and any individual or Legal Entity on behalf of whom a Contribution has been received by Licensor and subsequently incorporated within the Work.

- 2. Grant of Copyright License. Subject to the terms and conditions of this License, each Contributor hereby grants to You a perpetual, worldwide, non-exclusive, no-charge, royalty-free, irrevocable copyright license to reproduce, prepare Derivative Works of, publicly display, publicly perform, sublicense, and distribute the Work and such Derivative Works in Source or Object form.
- 3. Grant of Patent License. Subject to the terms and conditions of this License, each Contributor hereby grants to You a perpetual, worldwide, non-exclusive, no-charge, royalty-free, irrevocable (except as stated in this section) patent license to make, have made, use, offer to sell, sell, import, and otherwise transfer the Work, where such license applies only to those patent claims licensable by such Contributor that are necessarily infringed by their Contribution(s) alone or by combination of their Contribution(s) with the Work to which such Contribution(s) was submitted. If You institute patent litigation against any entity (including a cross-claim or counterclaim in a lawsuit) alleging that the Work or a Contribution incorporated within the Work constitutes direct or contributory patent infringement, then any patent licenses granted to You under this License for that Work shall terminate as of the date such litigation is filed.
- 4. Redistribution. You may reproduce and distribute copies of the Work or Derivative Works thereof in any medium, with or without modifications, and in Source or Object form, provided that You meet the following conditions:
	- 1. You must give any other recipients of the Work or Derivative Works a copy of this License; and
	- 2. You must cause any modified files to carry prominent notices stating that You changed the files; and
	- 3. You must retain, in the Source form of any Derivative Works that You distribute, all copyright, patent, trademark, and attribution notices from the Source form of the Work, excluding those notices that do not pertain to any part of the Derivative Works; and
	- 4. If the Work includes a "NOTICE" text file as part of its distribution, then any Derivative Works that You distribute must include a readable copy of the attribution notices contained within such NOTICE file, excluding those notices that do not pertain to any part of the Derivative Works, in at least one of the following places: within a NOTICE text file distributed as part of the Derivative Works; within the Source form or documentation, if provided along with the Derivative Works; or, within a display generated by the Derivative Works, if and wherever such third-party notices normally appear. The contents of the NOTICE file are for informational purposes only and do not modify the License. You may add Your own attribution notices within Derivative Works that You distribute, alongside or as an addendum to the NOTICE text from the Work, provided that such additional attribution notices cannot be construed as modifying the License. You may add Your own copyright statement to Your modifications and may provide additional or different license terms and conditions for use, reproduction, or distribution of Your modifications, or for any such Derivative Works as a whole, provided Your use, reproduction, and distribution of the Work otherwise complies with the conditions stated in this License.
- 5. Submission of Contributions. Unless You explicitly state otherwise, any Contribution intentionally submitted for inclusion in the Work by You to the Licensor shall be under the terms and conditions of this License, without any additional terms or conditions. Notwithstanding the above, nothing herein shall supersede or modify the terms of any separate license agreement you may have executed with Licensor regarding such Contributions.
- 6. Trademarks. This License does not grant permission to use the trade names, trademarks, service marks, or product names of the Licensor, except as required for reasonable and customary use in describing the origin of the Work and reproducing the content of the NOTICE file.
- 7. Disclaimer of Warranty. Unless required by applicable law or agreed to in writing, Licensor provides the Work (and each Contributor provides its Contributions) on an "AS IS" BASIS, WITHOUT WARRANTIES OR CONDITIONS OF ANY KIND, either express or implied, including, without limitation, any warranties or conditions of TITLE, NON-INFRINGEMENT, MERCHANTABILITY, or FITNESS FOR A PARTICULAR PURPOSE. You are solely responsible for determining the appropriateness of using or redistributing the Work and assume any risks associated with Your exercise of permissions under this License.
- 8. Limitation of Liability. In no event and under no legal theory, whether in tort (including negligence), contract, or otherwise, unless required by applicable law (such as deliberate and grossly negligent acts) or agreed to in writing, shall any Contributor be liable to You for damages, including any direct, indirect, special, incidental, or consequential damages of any character arising as a result of this License or out of the use or inability to use the Work (including but not limited to damages for loss of goodwill, work stoppage, computer failure or malfunction, or any and all other commercial damages or losses), even if such Contributor has been advised of the possibility of such damages.
- 9. Accepting Warranty or Additional Liability. While redistributing the Work or Derivative Works thereof, You may choose to offer, and charge a fee for, acceptance of support, warranty, indemnity, or other liability obligations and/or rights consistent with this License. However, in accepting such obligations, You may act only on Your own behalf and on Your sole responsibility, not on behalf of any other Contributor, and only if You agree to indemnify, defend, and hold each Contributor harmless for any liability incurred by, or claims asserted against, such Contributor by reason of your accepting any such warranty or additional liability.

END OF TERMS AND CONDITIONS

©2018-2019 Bose Corporation

Licensed under the Apache License, Version 2.0 (the "License"); you may not use this file except in compliance with the License.

You may obtain a copy of the License at: <http://www.apache.org/licenses/LICENSE-2.0>

Unless required by applicable law or agreed to in writing, software distributed under the License is distributed on an "AS IS" BASIS, WITHOUT WARRANTIES OR CONDITIONS OF ANY KIND, either express or implied.

See the License for the specific language governing permissions and limitations under the License.

# **CONTENU DE L'EMBALLAGE**

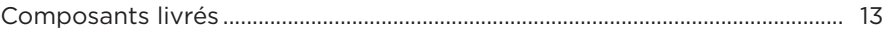

# **CONFIGURATION DE L'APPLICATION BOSE MUSIC**

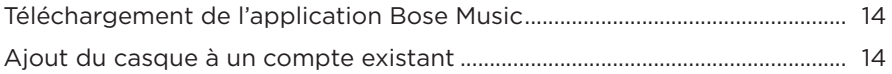

## **PORT DU CASQUE**

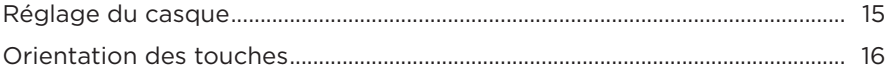

### **ALIMENTATION**

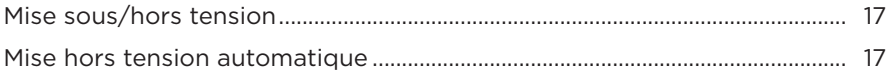

# **COMMANDE TACTILE**

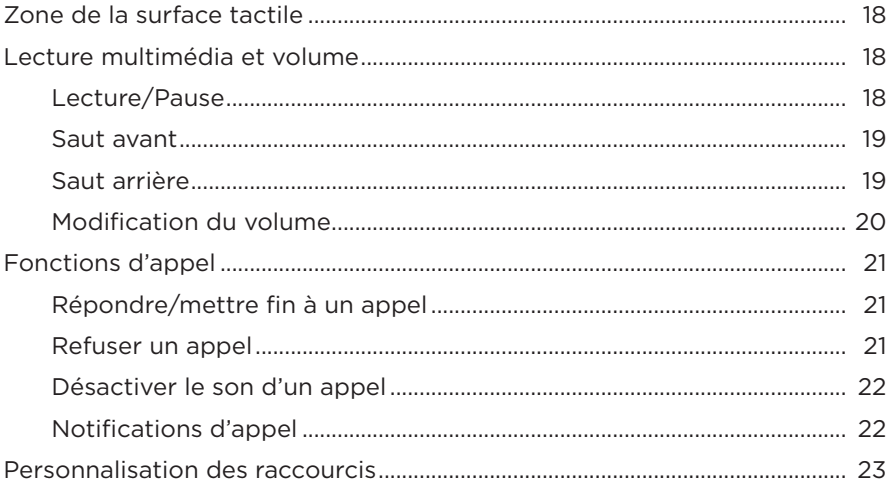

# **[ASSISTANT VOCAL](#page-24-0)**

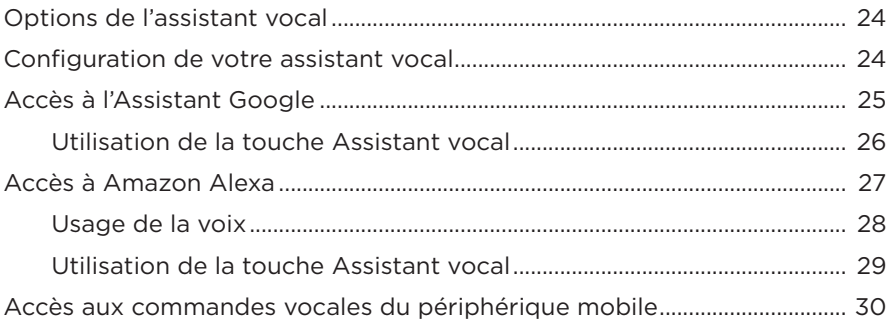

# **[RÉDUCTION DES BRUITS AMBIANTS](#page-31-0)**

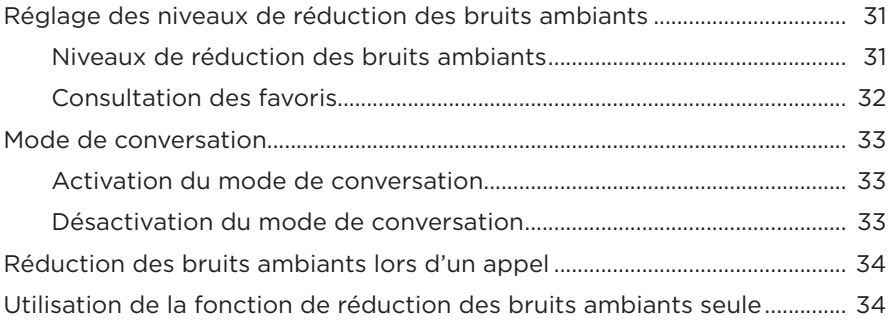

# **[BATTERIE](#page-35-0)**

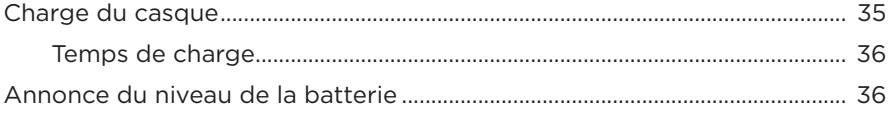

# **[ÉTAT DU CASQUE](#page-37-0)**

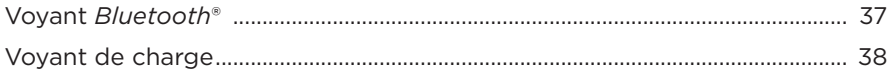

# **[CONNEXIONS](#page-39-0)** *BLUETOOTH*

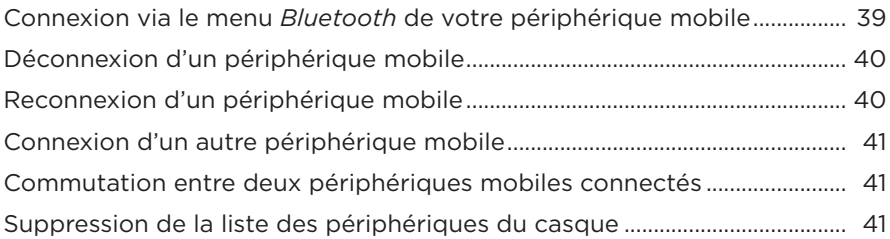

# **[CONNEXIONS CÂBLÉES](#page-42-0)**

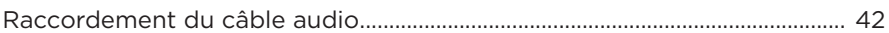

# **[ENTRETIEN](#page-43-0)**

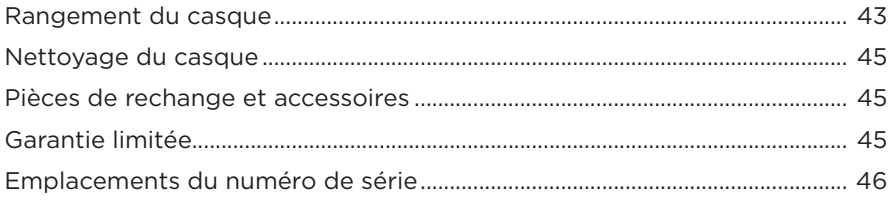

# **[RÉSOLUTION DES PROBLÈMES](#page-47-0)**

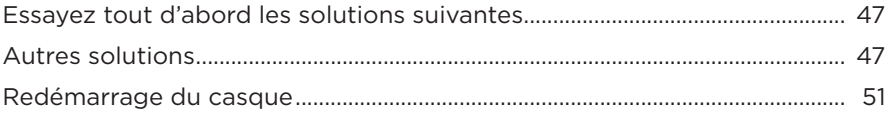

# <span id="page-13-0"></span>**COMPOSANTS LIVRÉS**

Vérifiez la présence des composants suivants :

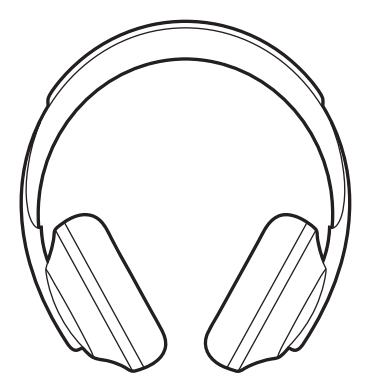

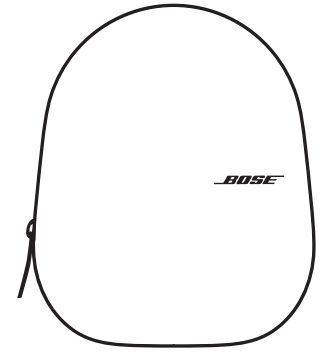

Casque Bose Noise Cancelling Headphones 700

Étui de transport

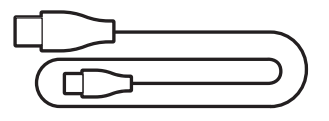

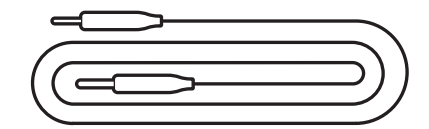

USB-C vers USB-A Câble audio

**REMARQUE :** si l'un des composants est endommagé, évitez de l'utiliser. Contactez immédiatement votre revendeur Bose agréé ou le service client de Bose.

Consultez le site [worldwide.Bose.com/Support/HP700](http://worldwide.Bose.com/Support/HP700)

<span id="page-14-0"></span>L'application Bose Music permet de configurer et de contrôler le casque à partir de votre périphérique mobile, notamment votre smartphone ou tablette. Grâce à cette application, vous pouvez configurer votre Assistant Google ou Amazon Alexa, sélectionner la langue des invites vocales, régler les niveaux de réduction des bruits ambiants et gérer les paramètres du casque.

**REMARQUE :** si vous avez déjà créé un compte Bose dans l'application pour un autre produit Bose, consultez la section [« Ajout du casque à un](#page-14-1)  [compte existant. »](#page-14-1)

# <span id="page-14-2"></span>**TÉLÉCHARGEMENT DE L'APPLICATION BOSE MUSIC**

1. Sur votre périphérique mobile, téléchargez l'application Bose Music.

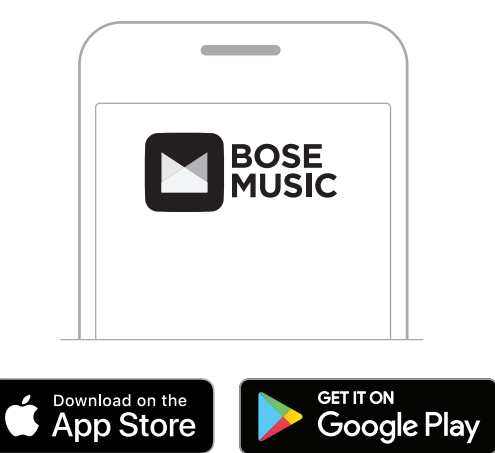

2. Suivez les instructions de l'application.

# <span id="page-14-1"></span>**AJOUT DU CASQUE À UN COMPTE EXISTANT**

1. Dans l'application Bose Music, appuyez sur H dans l'écran **Mon Bose**.

**REMARQUE :** pour revenir à l'écran **Mon Bose**, appuyez sur *C*a dans l'angle supérieur gauche de l'écran.

2. Suivez les instructions de l'application.

# <span id="page-15-1"></span><span id="page-15-0"></span>**RÉGLAGE DU CASQUE**

Avant de placer le casque sur votre tête, réglez la position des écouteurs sur le serretête pour un confort optimal.

1. Orientez la partie extérieure de l'écouteur vers vous, puis saisissez d'une main le serre-tête par le côté.

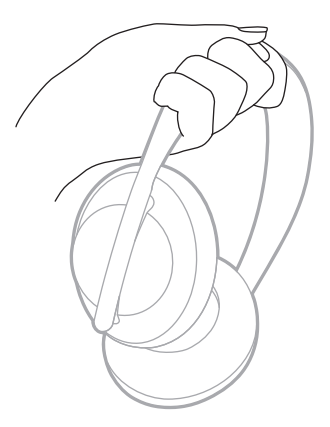

2. Saisissez l'écouteur de l'autre main. Déplacez-le vers le haut ou vers le bas pour régler sa position.

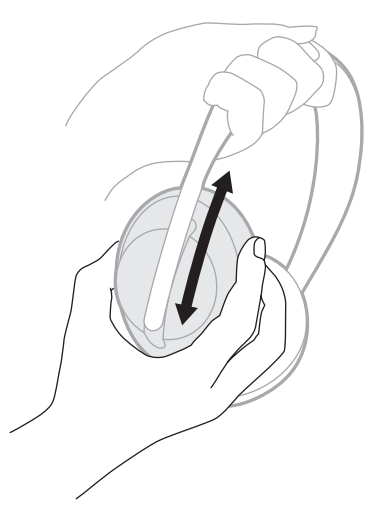

3. Répétez les étapes 1 à 2 pour l'autre écouteur.

# <span id="page-16-0"></span>**ORIENTATION DES TOUCHES**

Les canevas internes (protections en tissu) des écouteurs du casque portent la marque **L** (écouteur gauche) et **R** (écouteur droit). Deux touches se trouvent sur l'écouteur droit et une sur l'écouteur gauche.

Portez le casque en plaçant l'écouteur droit sur votre oreille droite et l'écouteur gauche sur votre oreille gauche. Placez le casque sur votre tête en orientant les touches vers vous. Après avoir placé le casque sur votre tête, appuyez sur les touches avec vos pouces.

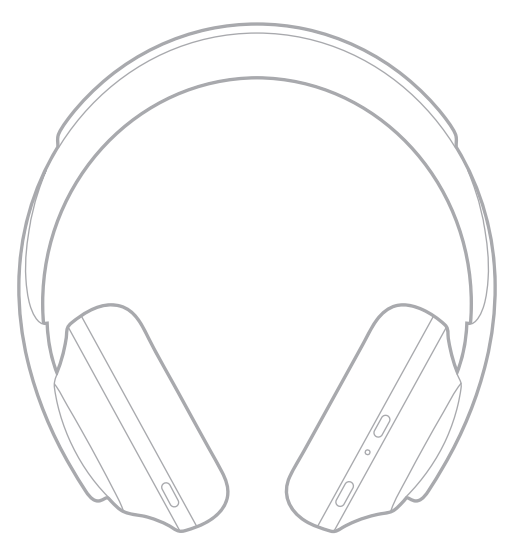

# <span id="page-17-1"></span><span id="page-17-0"></span>**MISE SOUS/HORS TENSION**

Appuyez sur la touche Alimentation/*Bluetooth*, puis relâchez-le.

Une fois le casque sous tension, le guide vocal est activé et les voyants d'état s'allument (consultez la [page 37\)](#page-37-1).

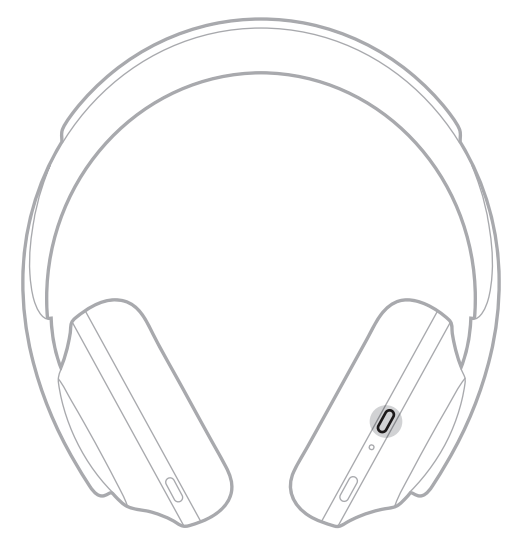

# **MISE HORS TENSION AUTOMATIQUE**

La mise hors tension automatique permet de prolonger l'autonomie de la batterie grâce à une fonction de détection des mouvements. Si vous ne déplacez pas le casque pendant 10 minutes, il s'éteint automatiquement.

Pour quitter le mode veille sur le casque, appuyez sur la touche Alimentation/*Bluetooth*.

**CONSEIL :** vous pouvez également configurer le casque de façon à le mettre hors tension lorsque la fonction de lecture audio est désactivée. Pour activer la mise hors tension automatique pour la fonction audio, utilisez l'application Bose Music. Vous pouvez accéder à cette option dans le menu Réglages.

<span id="page-18-0"></span>Utilisez la commande tactile en balayant la surface tactile du casque ou en appuyant dessus. La commande tactile permet de démarrer ou de suspendre la lecture des pistes audio, de sélectionner les pistes suivantes ou précédentes, de régler le volume et d'utiliser les fonctions d'appel de base.

# <span id="page-18-1"></span>**ZONE DE LA SURFACE TACTILE**

La surface tactile se trouve à l'avant de l'écouteur droit.

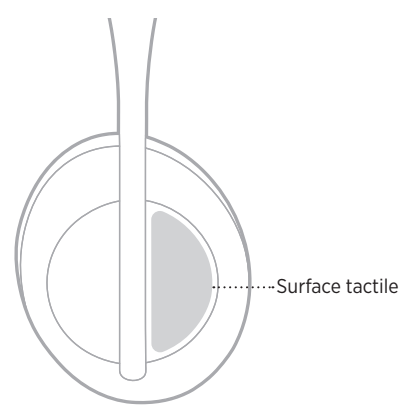

# **LECTURE MULTIMÉDIA ET VOLUME**

# **Lecture/Pause**

Appuyez deux fois pour démarrer ou suspendre la lecture.

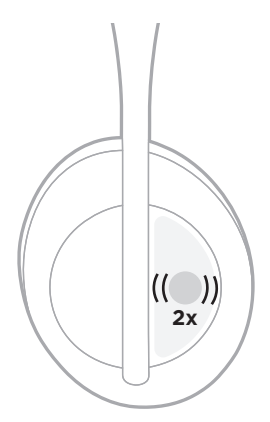

# <span id="page-19-0"></span>**Saut avant**

Effectuez un balayage vers l'avant pour passer à la piste suivante.

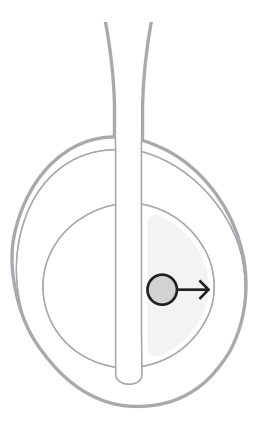

# **Saut arrière**

Effectuez un balayage vers l'arrière pour revenir à la piste précédente.

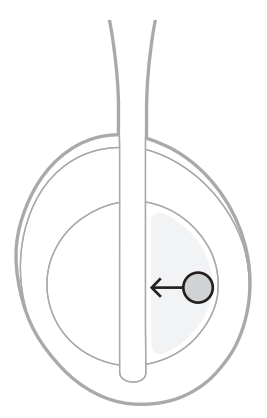

# <span id="page-20-0"></span>**Modification du volume**

- Effectuez un balayage vers le haut pour augmenter le volume.
- Effectuez un balayage vers le bas pour réduire le volume.

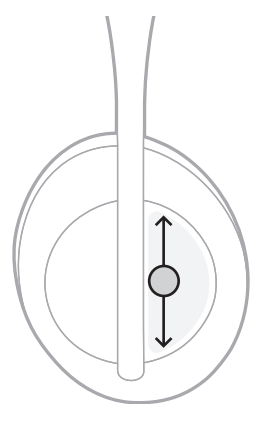

# <span id="page-21-0"></span>**FONCTIONS D'APPEL**

# **Répondre/mettre fin à un appel**

Appuyez deux fois pour répondre ou mettre fin à un appel.

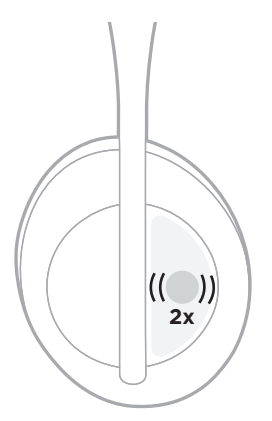

# **Refuser un appel**

Appuyez et maintenez l'appui pendant une seconde pour refuser un appel entrant.

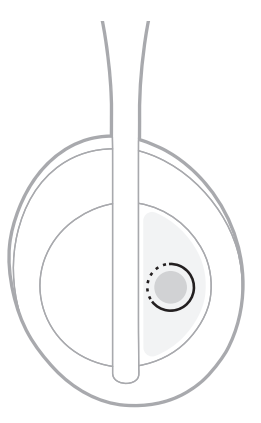

# <span id="page-22-1"></span><span id="page-22-0"></span>**Désactiver le son d'un appel**

Pendant une communication, appuyez sur la touche Assistant vocal, puis relâchez-la pour couper le son du microphone.

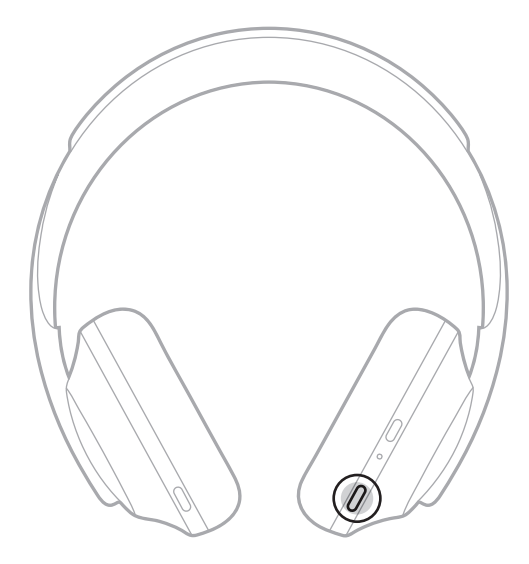

# **Notifications d'appel**

Un guide vocal annonce les appels entrants et indique l'état de l'appel.

Pour désactiver les notifications d'appel, utilisez l'application Bose Music. Vous pouvez accéder à cette option dans le menu Réglages.

**REMARQUE :** la désactivation des invites vocales désactive également les notifications d'appel.

# <span id="page-23-1"></span><span id="page-23-0"></span>**PERSONNALISATION DES RACCOURCIS**

Vous pouvez personnaliser un raccourci pour l'action d'appui et de maintien de l'appui sur le casque de façon à exécuter l'une des deux fonctions suivantes :

- Annoncer le niveau de la batterie (fonction par défaut)
- Désactiver/activer le mot d'activation d'Amazon Alexa (non applicable à la commande vocale de l'Assistant Google ou du périphérique mobile)

**REMARQUE :** pour plus d'informations sur les options de l'assistant vocal, consultez la [page 24](#page-24-1).

Pour personnaliser la commande tactile, utilisez l'application Bose Music. Vous pouvez accéder à cette option dans le menu Réglages.

Une fois la commande personnalisée, appuyez et maintenez l'appui pour activer la fonction de votre choix.

# <span id="page-24-1"></span><span id="page-24-0"></span>**OPTIONS DE L'ASSISTANT VOCAL**

Vous pouvez programmer le casque de façon à accéder rapidement et facilement à l'Assistant Google, à Amazon Alexa ou aux commandes vocales de votre périphérique mobile.

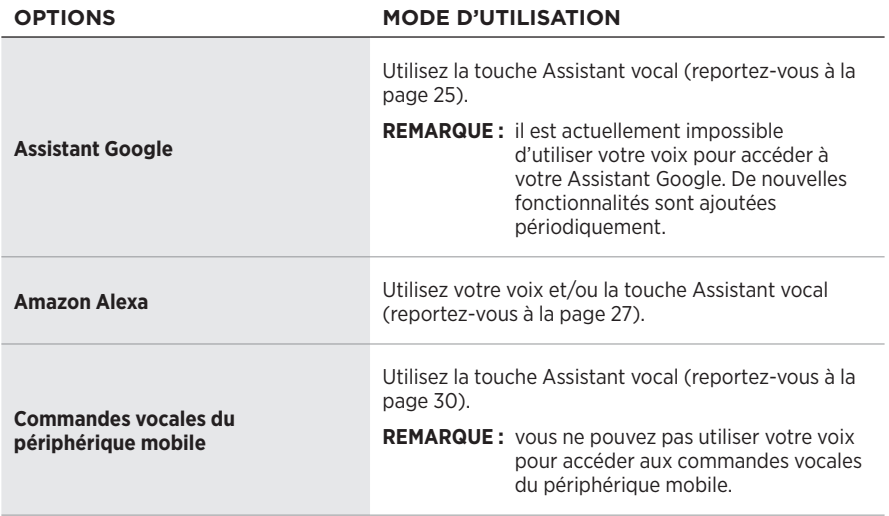

**REMARQUE :** vous ne pouvez pas configurer le casque pour accéder à l'Assistant Google et à Amazon Alexa en même temps.

# <span id="page-24-2"></span>**CONFIGURATION DE VOTRE ASSISTANT VOCAL**

Avant de commencer, vérifiez que votre périphérique mobile est connecté à un réseau Wi-Fi® ou cellulaire.

Pour configurer votre assistant vocal, utilisez l'application Bose Music. Vous pouvez accéder à cette option dans le menu Réglages.

# <span id="page-25-1"></span><span id="page-25-0"></span>**ACCÈS À L'ASSISTANT GOOGLE**

Optimisé pour l'Assistant Google, votre casque est le compagnon de voyage idéal. Poursuivez vos conversations lorsque vous êtes en déplacement et accédez facilement aux principales fonctions de Google, notamment Google Play Music et Google Maps. Vous pouvez accéder rapidement à toutes les fonctions de divertissement, rester connecté avec vos amis, obtenir des informations et gérer votre journée sans avoir à consulter votre téléphone. Écoutez vos morceaux favoris, reproduisez vos notifications et messages, ou définissez des rappels et des alarmes. Il vous suffit de maintenir enfoncée la touche Assistant vocal pour démarrer une conversation avec l'Assistant Google.

Pour plus d'informations sur les fonctionnalités de l'Assistant Google, consultez la page :<https://support.google.com/headphones>

**REMARQUE :** l'Assistant Google est disponible uniquement dans certains pays et certaines langues.

# <span id="page-26-0"></span>**Utilisation de la touche Assistant vocal**

La touche Assistant vocal permet de commander l'Assistant Google. Elle se trouve sur l'écouteur droit.

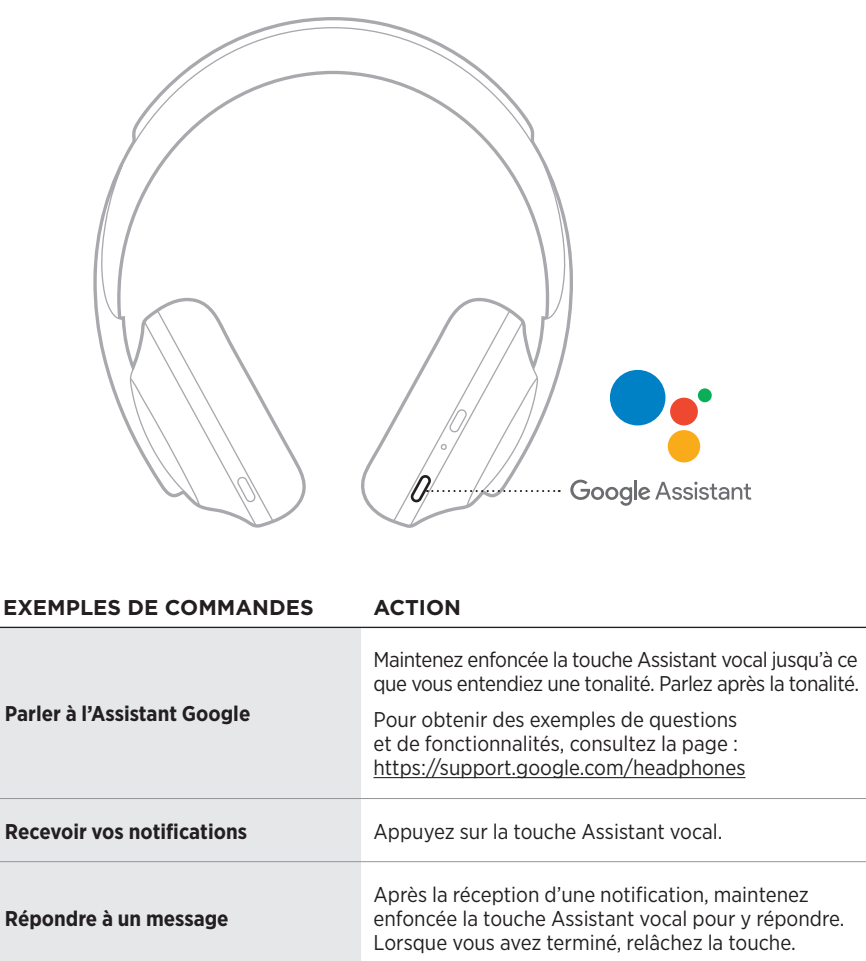

**Arrêter l'Assistant Google** Appuyez deux fois sur la touche Assistant vocal.

# <span id="page-27-1"></span><span id="page-27-0"></span>**ACCÈS À AMAZON ALEXA**

Le casque est compatible avec la fonction Amazon Alexa. Vous pouvez demander à Alexa de rechercher des pistes musicales et des stations d'informations spécifiques, de consulter les prévisions météorologiques, de contrôler les systèmes automatisés de votre logement, etc. Pour cela, rien de plus simple : il vous suffit de demander à Alexa ou d'utiliser la touche Assistant vocal ; Alexa vous répondra instantanément.

Pour plus d'informations sur les fonctionnalités d'Alexa, consultez la page : <https://www.amazon.com/usealexa>

**REMARQUE :** Alexa est disponible uniquement dans certains pays et certaines langues.

### **Accès personnalisé**

Lors de la configuration initiale, l'application vous demande de sélectionner votre mode d'accès préféré à Alexa. Si vous choisissez Alexa comme assistant vocal, vous pouvez en personnaliser l'accès :

- avec la touche Assistant vocal uniquement ;
- avec votre voix et la touche Assistant vocal.

# <span id="page-28-0"></span>**Usage de la voix**

Commencez par dire « Alexa », puis prononcez les commandes suivantes :

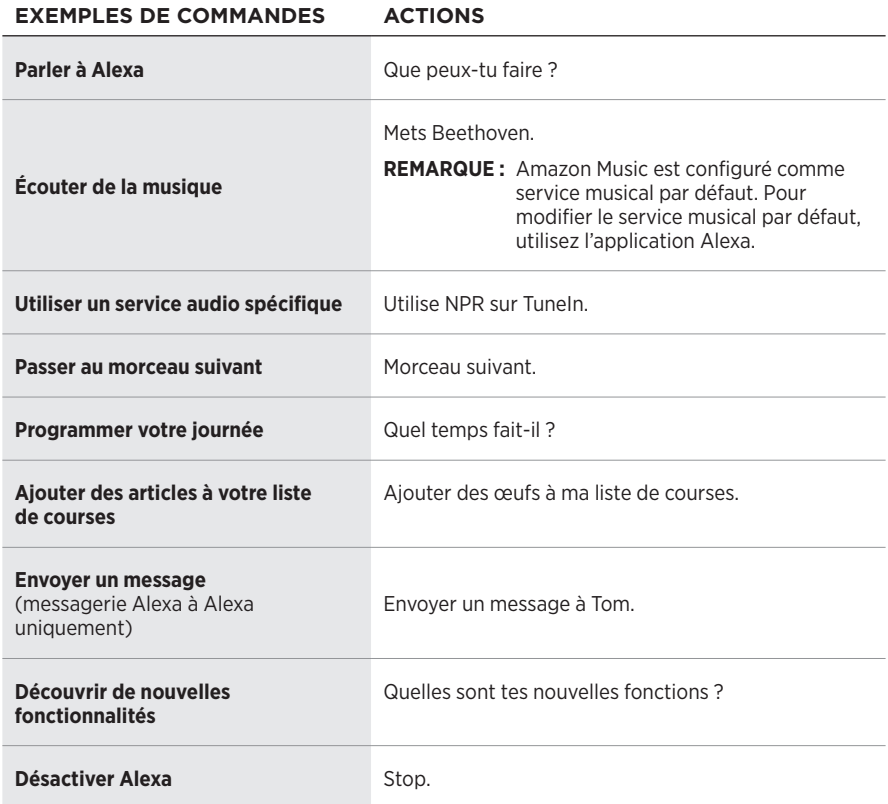

### <span id="page-28-1"></span>**Désactiver le mot d'activation**

Pour désactiver le mot d'activation d'Amazon Alexa, utilisez l'application Bose Music. Vous pouvez accéder à cette option dans le menu Réglages.

### **REMARQUES :**

- Après la désactivation du mot d'activation, vous pouvez continuer d'utiliser la touche Assistant vocal (consultez la [page 24](#page-24-1)).
- Vous pouvez également personnaliser la commande tactile de façon à activer/ désactiver le mot d'activation (consultez la [page 23](#page-23-1)).

# <span id="page-29-0"></span>**Utilisation de la touche Assistant vocal**

La touche Assistant vocal permet de commander Amazon Alexa. Elle se trouve sur l'écouteur droit.

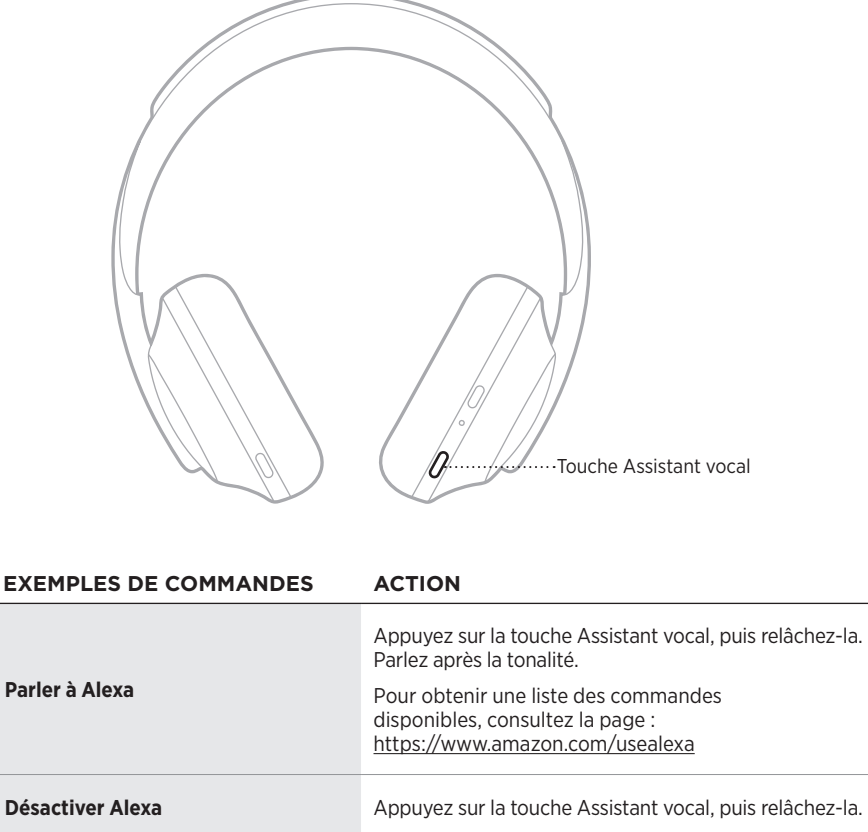

# <span id="page-30-1"></span><span id="page-30-0"></span>**ACCÈS AUX COMMANDES VOCALES DU PÉRIPHÉRIQUE MOBILE**

Vous pouvez configurer le casque de façon à accéder aux commandes vocales de votre périphérique mobile. Vous pouvez alors utiliser le microphone du casque comme si vous utilisiez celui de votre périphérique mobile.

Maintenez enfoncée la touche Assistant vocal pour accéder aux commandes vocales du périphérique mobile. Vous entendez une tonalité qui indique que les commandes vocales sont activées.

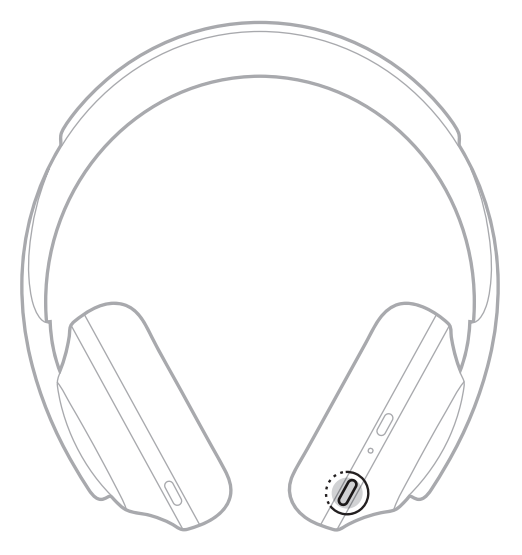

<span id="page-31-0"></span>La fonction de réduction des bruits ambiants permet de réduire les bruits indésirables pour vous offrir une reproduction réaliste du son. Chaque fois que vous mettez votre casque sous tension, la réduction des bruits ambiants est activée au niveau le plus élevé (10).

**REMARQUE :** pour définir le niveau de réduction des bruits ambiants lors de la mise sous tension, utilisez l'application Bose Music.

# <span id="page-31-1"></span>**RÉGLAGE DES NIVEAUX DE RÉDUCTION DES BRUITS AMBIANTS**

Choisissez votre niveau de réduction des bruits ambiants en fonction de vos préférences d'écoute et de votre environnement. Plus vous augmentez le niveau de réduction des bruits ambiants, moins vous entendez les bruits extérieurs. À l'inverse, plus vous réduisez le niveau de réduction des bruits ambiants, plus vous entendez les bruits extérieurs.

Réglez le niveau à l'aide de la touche de commande des bruits ambiants (consultez la [page 32](#page-32-1)) ou utilisez l'application Bose Music.

# **Niveaux de réduction des bruits ambiants**

Vous pouvez sélectionner le niveau de votre choix selon que vous souhaitiez entendre ou pas les bruits environnants. Au niveau 0, la réduction des bruits ambiants est désactivée et offre une transparence totale. Au niveau 10, la réduction des bruits ambiants est au niveau le plus élevé afin que vous n'entendiez pas les bruits environnants.

**CONSEIL :** pour accéder à tous les niveaux de réduction des bruits ambiants, utilisez l'application Bose Music.

# **Favoris**

Par défaut, la touche de commande de réduction des bruits ambiants permet de sélectionner trois niveaux de réduction des bruits ambiants (consultez la [page 32\)](#page-32-1) : 0 (réduction des bruits ambiants désactivée), 5 (réduction des bruits ambiants au niveau moyen), et 10 (réduction des bruits ambiants au niveau maximal).

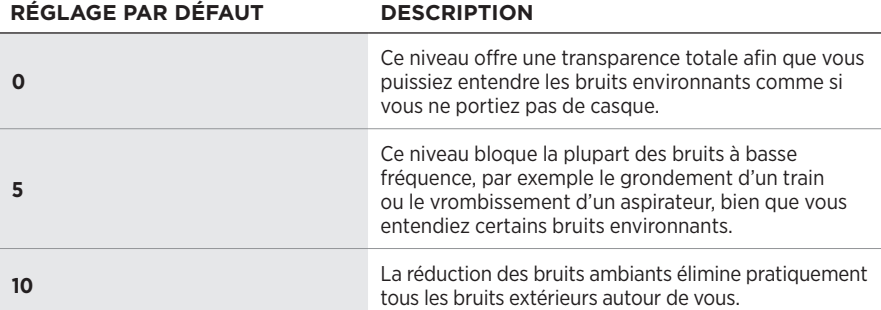

### **REMARQUE :** pour personnaliser les niveaux de réduction des bruits ambiants des favoris, utilisez l'application Bose Music.

# <span id="page-32-1"></span><span id="page-32-0"></span>**Consultation des favoris**

**REMARQUE :** pour personnaliser les niveaux de réduction des bruits ambiants des favoris, utilisez l'application Bose Music.

1. Appuyez sur la touche de commande de réduction des bruits ambiants, puis relâchez-la.

Vous entendez le niveau de réduction des bruits ambiants actuellement sélectionné.

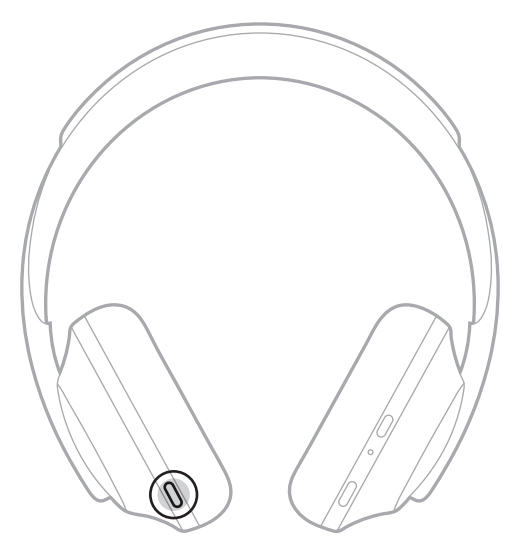

2. Répétez cette procédure jusqu'à ce que vous entendiez le niveau de votre choix.

# <span id="page-33-0"></span>**MODE DE CONVERSATION**

Grâce au mode de conversation, vous pouvez interrompre la lecture audio en vue d'entendre tous les bruits environnants. Vous pouvez ainsi parler rapidement à une autre personne ou entendre immédiatement les bruits qui vous entourent.

# **Activation du mode de conversation**

Appuyez sur la touche de commande de réduction des bruits ambiants pendant 1 seconde.

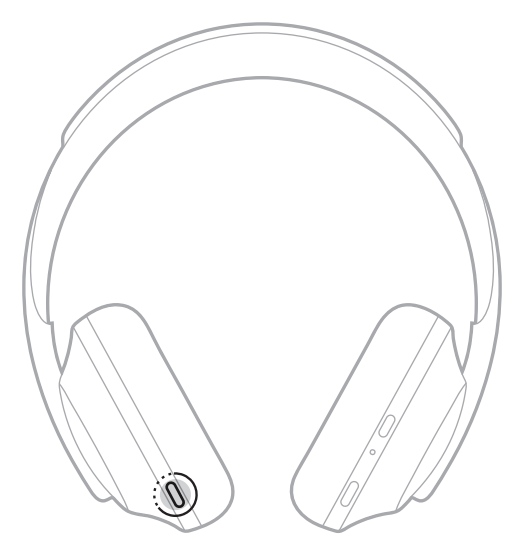

# **Désactivation du mode de conversation**

Appuyez sur l'une des touches ou appuyez sur la surface tactile.

Le niveau de réduction des bruits ambiants précédent est rétabli sur le casque et la lecture audio reprend.

# <span id="page-34-0"></span>**RÉDUCTION DES BRUITS AMBIANTS LORS D'UN APPEL**

Lorsque vous recevez un appel, le casque conserve le niveau de réduction des bruits ambiants en cours et active la fonction Ma voix. La fonction Ma voix vous permet d'entendre votre propre voix de manière plus naturelle. Pour ajuster le niveau de réduction des bruits ambiants lorsque vous êtes en communication, utilisez la touche de commande de réduction des bruits ambiants (consultez la [page 32\)](#page-32-1).

### **REMARQUES :**

- Pour personnaliser la fonction Ma voix, utilisez l'application Bose Music. Vous pouvez accéder à cette option dans le menu Réglages.
- Vous ne pouvez pas utiliser le mode de conversation lorsque vous êtes en communication.

# **UTILISATION DE LA FONCTION DE RÉDUCTION DES BRUITS AMBIANTS SEULE**

Évitez les distractions en vous isolant des bruits environnants. Concentrez-vous sur ce qui vous occupe : votre travail ou votre loisir.

1. Maintenez enfoncée la touche Alimentation/*Bluetooth* jusqu'à ce que vous entendiez une invite vocale.

Votre ou vos périphériques mobiles se déconnectent et la lecture audio s'arrête.

2. Sélectionnez le niveau de réduction des bruits ambiants de votre choix (consultez la [page 32\)](#page-32-1).

# <span id="page-35-1"></span><span id="page-35-0"></span>**CHARGE DU CASQUE**

1. Raccordez le petit connecteur du câble USB à la prise USB-C de l'écouteur droit du casque.

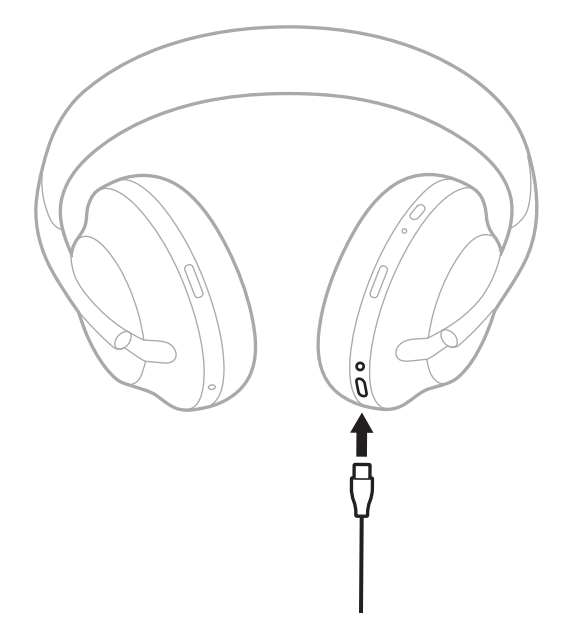

2. Raccordez l'autre extrémité du câble à un chargeur USB-A mural ou au port USB d'un ordinateur sous tension.

Pendant la charge, le voyant de la batterie clignote en blanc. Une fois la batterie complètement chargée, le voyant de la batterie s'allume en blanc (consultez la [page 38](#page-38-1)).

**REMARQUE :** la lecture audio ou la réduction des bruits ambiants ne fonctionne pas sur le casque pendant la charge.

# <span id="page-36-0"></span>**Temps de charge**

Une charge complète du casque prend environ deux heures et trente minutes.

### **REMARQUES :**

- Lorsque vous chargez les écouteurs pendant 15 minutes, ils offrent jusqu'à 2 heures d'autonomie.
- Lorsque le casque est complètement chargé, il offre jusqu'à 20 heures d'autonomie.

# **ANNONCE DU NIVEAU DE LA BATTERIE**

Chaque fois que vous mettez le casque sous tension, un message vocal annonce le niveau de la batterie. Lorsque vous utilisez le casque et que la batterie est faible, vous entendez le message « Batterie faible, rechargez le casque. ».

Pour connaître le niveau de la batterie lors de l'utilisation du casque, appuyez sur la surface tactile et maintenez l'appui jusqu'à ce que vous entendiez une invite vocale.

![](_page_36_Figure_9.jpeg)

**REMARQUE :** par défaut, l'action d'appui et de maintien de l'appui sur le casque est configurée pour annoncer le niveau de la batterie. Pour en savoir plus sur la personnalisation de cette action, consultez la [page 23](#page-23-1).

# <span id="page-37-1"></span><span id="page-37-0"></span>**VOYANT** *BLUETOOTH*

Le voyant *Bluetooth*, qui se trouve sur l'écouteur droit, indique l'état de connexion d'un périphérique mobile.

![](_page_37_Picture_3.jpeg)

![](_page_37_Picture_58.jpeg)

# <span id="page-38-1"></span><span id="page-38-0"></span>**VOYANT DE CHARGE**

Le voyant de la batterie, qui se trouve sur l'écouteur droit, indique le niveau de batterie.

![](_page_38_Picture_3.jpeg)

![](_page_38_Picture_94.jpeg)

### **REMARQUES :**

- Pendant la charge, le voyant de la batterie clignote en blanc. Une fois le casque complètement chargé, le voyant de la batterie cesse de clignoter et s'allume en blanc.
- Si vous connectez le casque à un périphérique Apple, celui-ci indique le niveau de batterie du casque dans l'angle supérieur droit de l'écran et dans le centre de notifications.
- Vous pouvez également consulter le niveau de la batterie du casque à l'aide de l'application Bose Music.

<span id="page-39-0"></span>La technologie sans fil *Bluetooth* vous permet d'écouter de la musique sur des périphériques mobiles, tels que des smartphones, des tablettes et des ordinateurs portables. Avant de pouvoir écouter de la musique enregistrée sur un périphérique, vous devez connecter ce périphérique à votre casque.

# <span id="page-39-1"></span>**CONNEXION VIA LE MENU** *BLUETOOTH* **DE VOTRE PÉRIPHÉRIQUE MOBILE**

- **REMARQUE :** pour tirer le meilleur parti de votre casque, configurez et connectez votre périphérique mobile à l'aide de l'application Bose Music (consultez la [page 14](#page-14-2)).
- 1. Maintenez enfoncée la touche Alimentation/*Bluetooth* jusqu'à ce que vous entendiez l'indication « Prêt pour la connexion d'un autre périphérique » et que le voyant *Bluetooth* clignote lentement en bleu.

![](_page_39_Figure_5.jpeg)

2. Activez la fonction *Bluetooth* sur votre périphérique.

**CONSEIL :** la fonction *Bluetooth* se trouve généralement dans le menu Réglages.

<span id="page-40-0"></span>3. Sélectionnez le casque dans la liste des périphériques.

**CONSEIL :** recherchez le nom que vous avez indiqué pour votre casque dans l'application Bose Music.

![](_page_40_Picture_105.jpeg)

Une fois la connexion terminée, vous entendez le message « Connecté à <*nom du périphérique mobile>* », et le voyant *Bluetooth* reste allumé en bleu.

# **DÉCONNEXION D'UN PÉRIPHÉRIQUE MOBILE**

Utilisez l'application Bose Music pour déconnecter votre périphérique mobile.

**CONSEIL :** vous pouvez également utiliser les réglages *Bluetooth* pour déconnecter votre périphérique. La désactivation de la fonction *Bluetooth* déconnecte tous les autres périphériques.

# **RECONNEXION D'UN PÉRIPHÉRIQUE MOBILE**

Lorsqu'ils sont sous tension, les écouteurs tentent de se reconnecter automatiquement aux deux périphériques les plus récemment connectés.

### **REMARQUES :**

- Les périphériques doivent se trouver dans le champ de portée (9 m) et être sous tension.
- Assurez-vous que la fonction *Bluetooth* est activée sur votre périphérique mobile.

# <span id="page-41-0"></span>**CONNEXION D'UN AUTRE PÉRIPHÉRIQUE MOBILE**

Vous pouvez mémoriser jusqu'à huit périphériques dans la liste des périphériques du casque, et connecter activement jusqu'à deux périphériques simultanément.

Pour connecter un autre appareil, utilisez l'application Bose Music. Vous pouvez accéder à cette option dans le menu Réglages.

- **CONSEIL :** vous pouvez également le déconnecter à l'aide du menu *Bluetooth* de votre périphérique mobile (consultez la [page 39](#page-39-1)).
- **REMARQUE :** vous ne pouvez pas écouter de la musique sur plusieurs périphériques mobiles en même temps.

# **COMMUTATION ENTRE DEUX PÉRIPHÉRIQUES MOBILES CONNECTÉS**

- 1. Arrêtez la lecture sur votre premier périphérique.
- 2. Lancez la lecture sur le deuxième périphérique.

# <span id="page-41-1"></span>**SUPPRESSION DE LA LISTE DES PÉRIPHÉRIQUES DU CASQUE**

- 1. Appuyez sur la touche Alimentation/*Bluetooth* jusqu'à ce que vous entendiez le message « Liste des périphériques *Bluetooth* effacée » et que le voyant *Bluetooth* clignote lentement en bleu.
- 2. Supprimez le casque de la liste *Bluetooth* de votre périphérique.

Tous les périphériques sont effacés de la liste et le casque est prêt pour la connexion.

# <span id="page-42-0"></span>**RACCORDEMENT DU CÂBLE AUDIO**

Utilisez le câble audio pour raccorder un appareil filaire ou lorsque la batterie du casque est épuisée.

1. Insérez le câble dans le connecteur 2,5 mm sur l'écouteur droit.

![](_page_42_Picture_4.jpeg)

2. Insérez l'autre extrémité du câble dans le connecteur 3,5 mm de votre périphérique.

# <span id="page-43-0"></span>**RANGEMENT DU CASQUE**

Les écouteurs pivotent pour permettre un rangement à la fois simple et pratique.

- 1. Ajustez les écouteurs de façon à réduire au maximum la taille du serre-tête (consultez la [page 15\)](#page-15-1).
- 2. Faites pivoter les deux écouteurs vers l'intérieur pour les mettre à plat.

![](_page_43_Figure_5.jpeg)

3. Placez le casque à plat dans son étui.

![](_page_44_Picture_2.jpeg)

**REMARQUE :** veillez à éteindre le casque lorsque vous ne l'utilisez pas.

# <span id="page-45-0"></span>**NETTOYAGE DU CASQUE**

Il peut être nécessaire de nettoyer le casque à intervalles réguliers.

- Essuyez les surfaces extérieures avec un chiffon doux et sec.
- Ne laissez pas l'humidité pénétrer dans le casque ou dans le connecteur 2,5 mm.

# **PIÈCES DE RECHANGE ET ACCESSOIRES**

Vous pouvez commander des accessoires ou des pièces de rechange en vous adressant au service client de Bose.

Consultez le site [worldwide.Bose.com/Support/HP700](http://worldwide.Bose.com/Support/HP700)

# **GARANTIE LIMITÉE**

Le casque est couvert par une garantie limitée. Consultez notre site Web à l'adresse [global.Bose.com/warranty](http://global.Bose.com/warranty) pour en savoir plus sur la garantie limitée.

Pour enregistrer votre produit, accédez à la page global. Bose.com/register. En cas d'oubli, les droits que vous confère cette garantie limitée ne s'en trouveront pas affectés.

# <span id="page-46-0"></span>**EMPLACEMENTS DU NUMÉRO DE SÉRIE**

Le numéro de série se trouve aux emplacements suivants :

- Sur l'étiquette extérieure de l'emballage
- Dans l'application Bose Music (section Informations techniques)
- Sur l'écouteur droit, sous le canevas

# **Visualisation du numéro de série sur le casque (déconseillé)**

- 1. Tirez légèrement vers l'arrière la partie supérieure du coussinet de l'écouteur droit.
- 2. Retirez la grille sur le côté supérieur droit pour voir l'étiquette.
- **ATTENTION :** veillez à n'exercer aucune pression et à ne retirer aucun autre composant à l'intérieur de l'écouteur, car vous risquez d'endommager le produit.

![](_page_46_Figure_10.jpeg)

# <span id="page-47-0"></span>**ESSAYEZ TOUT D'ABORD LES SOLUTIONS SUIVANTES**

Si vous avez des problèmes avec votre casque, essayez les solutions suivantes :

- Remplacez la batterie (consultez la [page 35](#page-35-1)).
- Mettez le casque sous tension (consultez la [page 17](#page-17-1)).
- Vérifiez les voyants d'état (consultez la [page 37](#page-37-1)).
- Vérifiez que votre périphérique mobile prend en charge les connexions *Bluetooth* (consultez la [page 39](#page-39-1)).
- Téléchargez l'application Bose Music et exécutez les mises à jour logicielles disponibles.
- Rapprochez le périphérique du casque et éloignez-le des sources d'interférences ou des obstructions.
- Augmentez le volume sur le casque, sur votre périphérique mobile et sur l'application musicale.
- Connectez un autre périphérique mobile (reportez-vous à la [page 39](#page-39-1)).

# **AUTRES SOLUTIONS**

Si vous ne parvenez pas à résoudre votre problème, consultez le tableau ci-dessous pour identifier les symptômes et trouver des solutions aux problèmes courants. Si vous ne parvenez toujours pas à résoudre le problème, contactez le service client de Bose.

Consultez le site [worldwide.Bose.com/contact](http://worldwide.Bose.com/contact)

![](_page_47_Picture_186.jpeg)

![](_page_48_Picture_184.jpeg)

![](_page_49_Picture_177.jpeg)

![](_page_50_Picture_123.jpeg)

# <span id="page-51-1"></span><span id="page-51-0"></span>**REDÉMARRAGE DU CASQUE**

Si le casque ne répond pas, redémarrez-le. Le redémarrage du casque n'efface pas les paramètres ou les appareils connectés.

**REMARQUE :** ne connectez pas le câble USB au casque avant d'en avoir reçu l'instruction.

- 1. Déconnectez tous les câbles du casque.
- 2. Raccordez l'un des connecteurs du câble USB à un chargeur mural USB-A ou à un ordinateur sous tension.
- 3. Appuyez sur la touche Alimentation/*Bluetooth* tout en raccordant le petit connecteur du câble USB à la prise USB-C de l'écouteur droit.
- 4. Relâchez la touche Alimentation/*Bluetooth* lorsque le voyant *Bluetooth* clignote en bleu.

![](_page_52_Picture_0.jpeg)

![](_page_53_Picture_0.jpeg)

# **NOISE CANCELLING HEADPHONES 700**

# **START HERE**

Please read and keep all safety, security, and use instructions.

![](_page_54_Figure_1.jpeg)

To set up the headphones and access all features, **you must download the Bose Music app**.

![](_page_55_Picture_0.jpeg)

# **Press and release the Power/***Bluetooth®* **button** so the app can find your headphones.

Lea y conserve todas las instrucciones de uso, protección y seguridad • Lue ja säilytä kaikki turvallisuus- ja käyttöohjeet • Lisez et conservez à portée de main toutes les consignes de sécurité et les instructions d'utilisation.

- $\Omega$  Para configurar los auriculares y acceder a todas las funciones, **debe descargar la aplicación Bose Music**.
- b **Presione y suelte el botón de Encendido/***Bluetooth* para que la aplicación pueda encontrar los auriculares.
- a **Lataa Bose Music -sovellus**, jotta voit määrittää kuulokkeiden asetukset ja käyttää kaikkia toimintoja.
- b **Paina virta-/***Bluetooth***-painiketta** ja vapauta se, jotta sovellus voi löytää kuulokkeet.
- a Pour configurer le casque et accéder à l'ensemble des fonctions, **vous devez télécharger l'application Bose Music**.
- b **Appuyez sur la touche Alimentation/***Bluetooth* **puis relâchez-la**  afin que l'application détecte votre casque

### **Lisez et conservez à portée de main toutes les consignes de sécurité et les instructions d'utilisation.**

Reportez-vous à la notice d'utilisation pour plus d'informations sur votre casque Bose Noise Cancelling Headphones 700 (notamment sur les accessoires et pièces de rechange) à l'adresse worldwide.Bose.com/Support/HP700 ou contactez le service client de Bose pour obtenir une copie imprimée.

### **Instructions importantes relatives à la sécurité**

- 1. Lisez attentivement ces instructions.
- 2. Conservez ces instructions.
- 3. Respectez tous les avertissements.
- 4. Suivez toutes les instructions.
- 5. N'utilisez pas cet appareil à proximité d'eau ou d'une source d'humidité.
- 6. Utilisez uniquement un chiffon sec pour le nettoyage.
- 7. Utilisez uniquement les accessoires spécifiés par le fabricant.
- 8. Confiez toute réparation à du personnel qualifié. Une réparation est nécessaire lorsque l'appareil a été endommagé de quelque façon que ce soit (endommagement du cordon d'alimentation ou de la fiche électrique, renversement d'un liquide ou de tout objet sur l'appareil, exposition de l'appareil à la pluie ou à l'humidité, mauvais fonctionnement, chute de l'appareil, etc.).

### **AVERTISSEMENTS/PRÉCAUTIONS**

- Veillez à NE PAS utiliser le casque à un volume élevé pendant une période prolongée.
	- Pour éviter des dommages auditifs, utilisez votre casque à un volume confortable, mais modéré.
	- Baissez le volume de l'appareil avant de placer les écouteurs dans ou sur les oreilles, puis augmentez le volume progressivement jusqu'à ce que le niveau d'écoute vous convienne.
- Veillez à NE PAS utiliser le casque pendant que vous conduisez un véhicule pour passer ou recevoir des appels.
- Veillez à NE PAS utiliser le casque avec la fonction de réduction des bruits ambiants activée si le fait de ne pas entendre les bruits environnants peut vous mettre en danger ou mettre en danger d'autres personnes, notamment lorsque vous faites de la bicyclette, vous promenez près d'une route fréquentée, d'un chantier, d'une ligne de chemin de fer, etc., et veillez à toujours respecter les lois applicables relatives à l'utilisation d'un casque.
	- Retirez le casque ou utilise-les après avoir désactivé la fonction de réduction des bruits ambiants, puis réglez le volume de façon à pouvoir entendre les bruits environnants, notamment les alarmes et les signaux d'avertissement.
	- Rappel important : les sons que vous identifiez normalement comme rappels ou avertissements peuvent varier lorsque vous utilisez le casque.
- Veillez à NE PAS utiliser les écouteurs s'ils émettent un son anormalement élevé. Le cas échéant, éteignez les écouteurs et contactez le service client de Bose.
- Si vous ressentez de la chaleur ou une perte de signal audio, retirez immédiatement les écouteurs.
- Veillez à NE PAS utiliser les adaptateurs pour téléphone portable pour connecter les écouteurs au système audio des cabines d'avion. Le dégagement de chaleur qui en résulterait est susceptible de provoquer des brûlures ou d'endommager les écouteurs.
- Veillez à NE PAS utiliser les écouteurs comme dispositif de communication d'aviation, hormis en cas d'urgence.
	- Aucun son ne sera disponible si la batterie est déchargée ou mal installée, ce qui peut provoquer un échec des communications pendant le pilotage d'un avion.
	- Les niveaux de bruit ambiant extrêmement élevés, qui sont courants avec les avions à hélice, peuvent gêner la réception claire des communications, en particulier lors des phases de décollage et de montée.

– Le casque n'est pas conçu pour les conditions ambiantes (altitude, température, pression) courantes dans les avions non commerciaux, ce qui peut provoquer des interférences nuisibles aux communications vitales.

![](_page_57_Picture_26.jpeg)

Certaines pièces présentent un risque de suffocation. Ne les laissez pas à la portée des enfants de moins de 3 ans.

![](_page_57_Picture_28.jpeg)

Ce produit contient des composants magnétiques. Consultez votre médecin afin de savoir si ces composants peuvent avoir une incidence sur un dispositif médical implantable.

- Afin de limiter les risques d'incendie ou d'électrocution, veillez à NE PAS exposer ce produit à la pluie ou à l'humidité.
- Protégez l'appareil de tout risque de ruissellement ou d'éclaboussure. Ne placez pas d'objets contenant des liquides, tels que des vases, sur l'appareil ou à proximité.
- Veillez à NE PAS effectuer de modifications non autorisées sur ce produit.
- Utilisez ce produit uniquement avec un adaptateur secteur certifié conforme aux réglementations en vigueur (p. ex., UL, CSA, VDE, CCC).
- N'exposez pas les produits contenant des piles ou des batteries à une chaleur excessive (ne les placez pas à la lumière directe du soleil, près d'un feu ou de toute autre source de chaleur).
- Veillez à NE PAS porter le casque pendant la charge.
- Le casque ne fonctionne pas pendant la charge.

### **Informations réglementaires**

**REMARQUE :** cet appareil a fait l'objet de tests prouvant sa conformité aux limites imposées aux appareils numériques de classe B, conformément à la partie 15 des réglementations de la FCC. Ces limites sont conçues pour offrir une protection raisonnable contre les interférences nuisibles dans une installation résidentielle. Cet appareil génère, utilise et est susceptible d'émettre de l'énergie à des fréquences radio. À ce titre, s'il n'est pas installé ou utilisé conformément aux instructions, il est susceptible de perturber les communications radio. Cependant, il n'est nullement garanti que de telles perturbations ne se produisent pas dans une installation donnée. Si cet appareil perturbe effectivement la réception de la radio ou de la télévision (ce qui peut être vérifié en allumant et en éteignant l'appareil), vous êtes invité à tenter de remédier au problème en prenant une ou plusieurs des mesures ci-dessous :

- Réorientez ou déplacez l'antenne de réception.
- Augmentez la distance séparant le matériel du récepteur.
- Connectez l'appareil à une prise reliée à un circuit différent de celui auquel est connecté l'amplificateur.
- Consultez votre revendeur ou un technicien radio/TV expérimenté pour obtenir de l'aide.

Toute modification non autorisée expressément par Bose Corporation est susceptible d'annuler le droit de l'utilisateur d'utiliser cet appareil.

Cet appareil est conforme à la partie 15 de la réglementation de la FCC, ainsi qu'aux normes RSS exemptes de licence d'Industrie Canada. L'utilisation de cet appareil est soumise aux conditions suivantes : (1) cet appareil ne doit pas provoquer d'interférences et (2) cet appareil doit tolérer les interférences externes, y compris celles susceptibles de provoquer un dysfonctionnement.

Cet appareil est conforme aux réglementations de la FCC et d'Industrie Canada relatives aux limites d'exposition aux rayonnements électromagnétiques pour le grand public. Il ne doit pas être installé ni utilisé avec un autre émetteur radio ou son antenne.

### **CAN ICES-3 (B)/NMB-3(B)**

Bose Corporation déclare que ce produit est conforme aux critères essentiels et autres dispositions de la directive 2014/53/UE et des autres directives européennes applicables. L'attestation complète de conformité est disponible à l'adresse : www.Bose.com/compliance

### **Pour l'Europe** :

### **Bande de fréquences comprise entre 2 400 et 2 483,5 MHz** :

*Bluetooth* : puissance de transmission maximale inférieure à 20 dBm P.I.R.E. *Bluetooth* faible énergie : Densité spectrale de puissance maximale inférieure à 10 dBm/MHz PIR F

![](_page_58_Picture_4.jpeg)

Ce symbole signifie que le produit ne doit pas être jeté avec les déchets ménagers, mais doit être déposé dans un centre de collecte approprié pour le recyclage. Une mise au rebut et un recyclage adéquats permettent de protéger les ressources naturelles, la santé humaine et l'environnement. Pour plus d'informations sur l'élimination et le recyclage de ce produit, contactez votre mairie, votre service de ramassage des ordures ou le magasin où vous avez acheté ce produit.

### **Règles de gestion relatives aux appareils à radiofréquences de faible puissance**

### **Article XII**

Conformément aux « Règles de gestion relatives aux appareils à radiofréquences de faible puissance », en l'absence d'autorisation de la NCC, les organisations, entreprises ou utilisateurs ne sont pas autorisés à modifier la fréquence, à améliorer la puissance de transmission ou à altérer les caractéristiques d'origine et les performances d'un appareil à radiofréquences de faible puissance approuvé.

### **Article XIV**

Les appareils à radiofréquences de faible puissance ne doivent avoir aucune incidence sur la sécurité des avions ni provoquer d'interférences avec les communications légales ; dans le cas contraire, l'utilisateur devra immédiatement cesser d'utiliser l'appareil jusqu'à l'absence complète d'interférences. Par communications légales nous entendons les communications radio établies conformément au Telecommunications Act.

**N'essayez PAS** d'extraire la batterie rechargeable lithium-ion de cet appareil. Pour extraire la batterie, contactez votre revendeur Bose local ou un professionnel qualifié.

![](_page_58_Picture_12.jpeg)

**Mettez au rebut les piles usagées conformément aux réglementations locales**. Ne les incinérez pas.

![](_page_58_Picture_14.jpeg)

![](_page_58_Picture_15.jpeg)

**Date de fabrication** : le huitième chiffre du numéro de série indique l'année de fabrication ; par exemple, « 9 » correspond à 2009 ou à 2019.

**Importateur pour la Chine** : Bose Electronics (Shanghai) Company Limited, Part C, Plan 9, No. 353 North Riying Road, Chine (Shanghaï) Pilot Free Trade Zone

**Importateur pour l'UE** : Bose Products B.V., Gorslaan 60, 1441 RG Purmerend, Pays-Bas

**Importateur pour Taïwan** : Bose Taiwan Branch, 9F-A1, No.10, Section 3, Minsheng East Road, Taipei City 104, Numéro de téléphone à Taïwan : +886-2-2514 7676 **Importateur pour le Mexique** : Bose de México, S. de R.L. de C.V., Paseo de las Palmas 405-204, Lomas de Chapultepec, 11000 México, D.F. Numéro de téléphone : +5255 (5202) 3545

### **Plage de températures lors de la charge :** 0 °C à 45 °C **Plage de températures lors de la décharge :** -20 °C à 60 °C **Informations relatives à la sécurité**

![](_page_58_Picture_21.jpeg)

Il est possible d'installer des mises à jour de sécurité sur ce produit via l'application Bose Music. Pour cela, vous devez suivre le processus de configuration du produit dans l'application Bose Music. Si vous ne procédez pas ainsi, il vous incombe d'installer les mises à jour de sécurité que Bose met à votre disposition.

### **Informations juridiques**

Amazon, Alexa, Amazon Music et tous les logos associés sont des marques de commerce d'Amazon, Inc., ou de ses filiales.

Apple, le logo Apple, iPad, iPhone et iPod sont des marques de commerce d'Apple Inc., déposées aux États-Unis et dans d'autres pays. La marque de commerce « iPhone » est utilisée au Japon sous licence d'Aiphone K.K. App Store est une marque de service d'Apple Inc.

L'utilisation de la mention « Made for Apple » signifie qu'un accessoire a été conçu pour se connecter spécifiquement à ou aux produits Apple identifiés, et que son fabricant certifie la conformité avec les standards de performances d'Apple. La société Apple décline toute responsabilité relative au fonctionnement de cet appareil ou à sa conformité aux normes de sécurité.

L'appellation et les logos *Bluetooth*® sont des marques déposées de Bluetooth SIG, Inc., utilisées sous licence par Bose Corporation.

Google, Google Play, le logo Google Play et les autres marques associées sont des marques de commerce de Google LLC.

Bose, Bose Music, le logo Bose Music et Bose Noise Cancelling Headphones sont des marques de commerce de Bose Corporation.

Siège de Bose Corporation : 1-877-230-5639

©2019 Bose Corporation. Toute reproduction, modification, distribution ou autre utilisation, même partielle, de ce document est interdite sans autorisation écrite préalable.

### **Informations relatives à la garantie**

**Ce produit est couvert par une garantie limitée de Bose. Pour en savoir plus sur la garantie, consultez la page global.Bose.com/warranty.**

![](_page_59_Picture_0.jpeg)

# **worldwide.Bose.com/Support/HP700**

![](_page_59_Picture_2.jpeg)

# **global.Bose.com/warranty**

![](_page_59_Picture_4.jpeg)

©2019 Bose Corporation 100 The Mountain Road, Framingham, MA 01701-9168 USA AM827451-0020 Rev. 00